## **Welcome to the Intel® Education Content Team**

The information in this document prepares you with the foundation for producing curriculum to support Intel® Education Web sites, Manuals, and CDs.

### **Table of Contents:**

- **1. General Project Process**
- **2. Content Authoring Process**
- **3. Localization Process**
- **4. Content Production Process**
	- a. Digital Manuals
	- b. Moodle (TEO)
	- c. Content Management System (CMS http://educate.intel.com)
	- d. Corporate Web site (http://www.intel.com/education/teachers)
- **5. Production Tools**
- **6. Contacts**

### **General Project Process**

The size of project will determine the process. Below we have outlined the process for a large project. For small projects, use the column labeled Use in Small Projects to identify the recommended process.

Regardless of the size of the project, it is recommended that you be familiar with the Project Management (PPT; 253 KB) process.

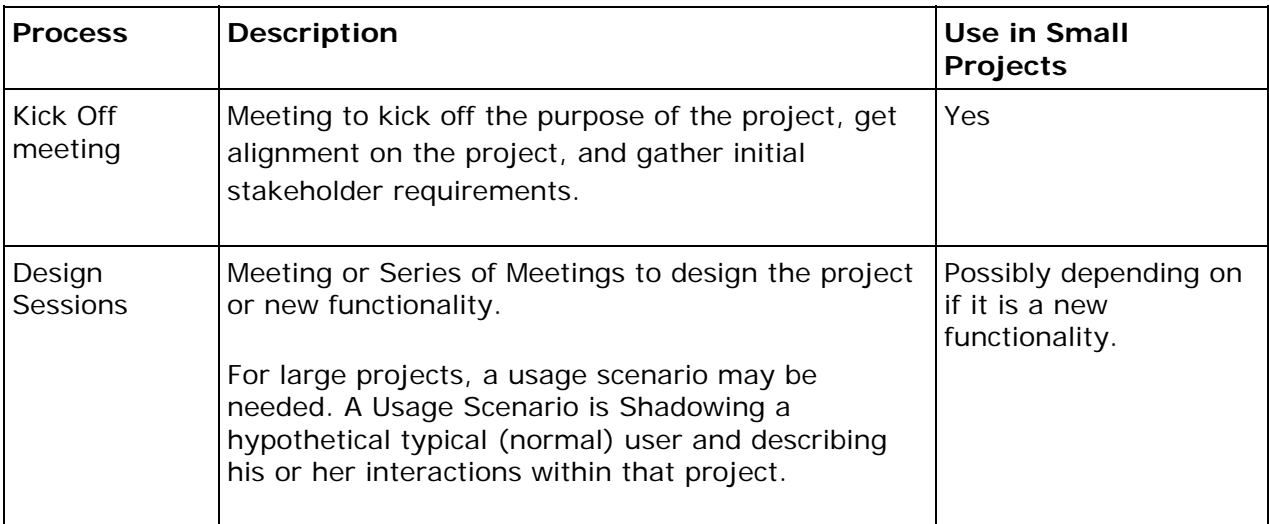

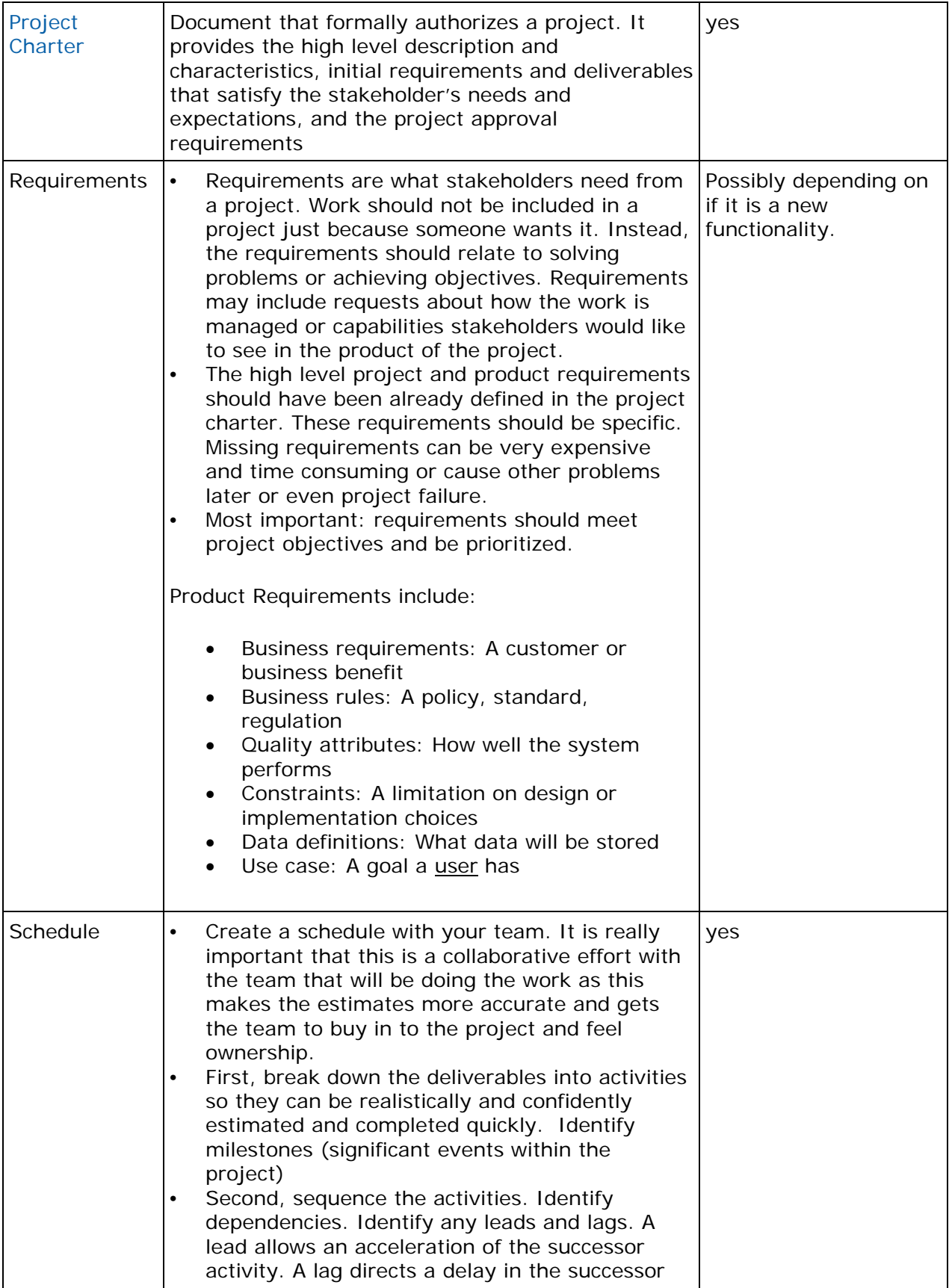

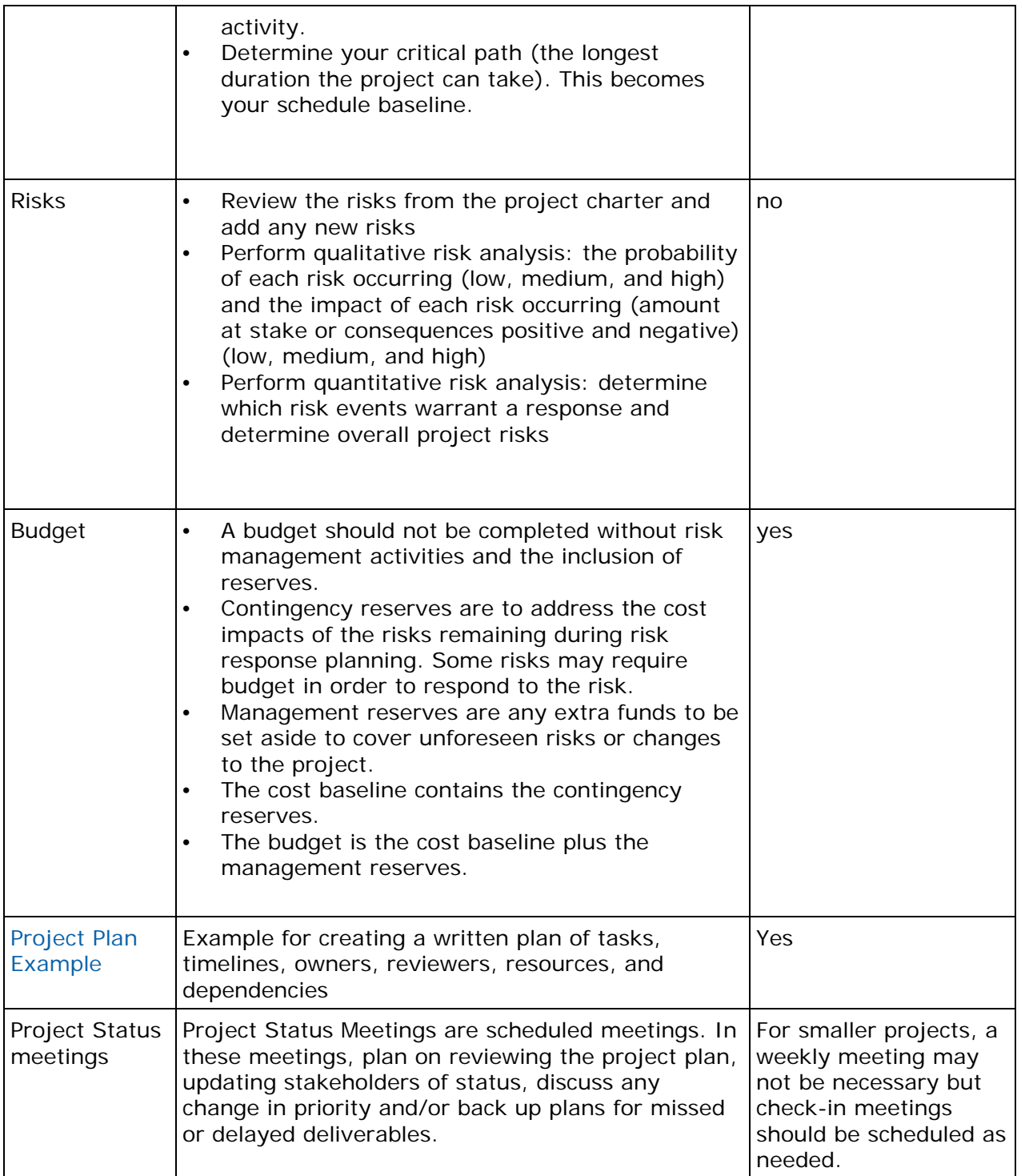

# **Content Authoring Process**

Start by reviewing the introductory presentation of the K-12 Web content development processes for authors who write and load content into two different Intel® Education Web site environments.

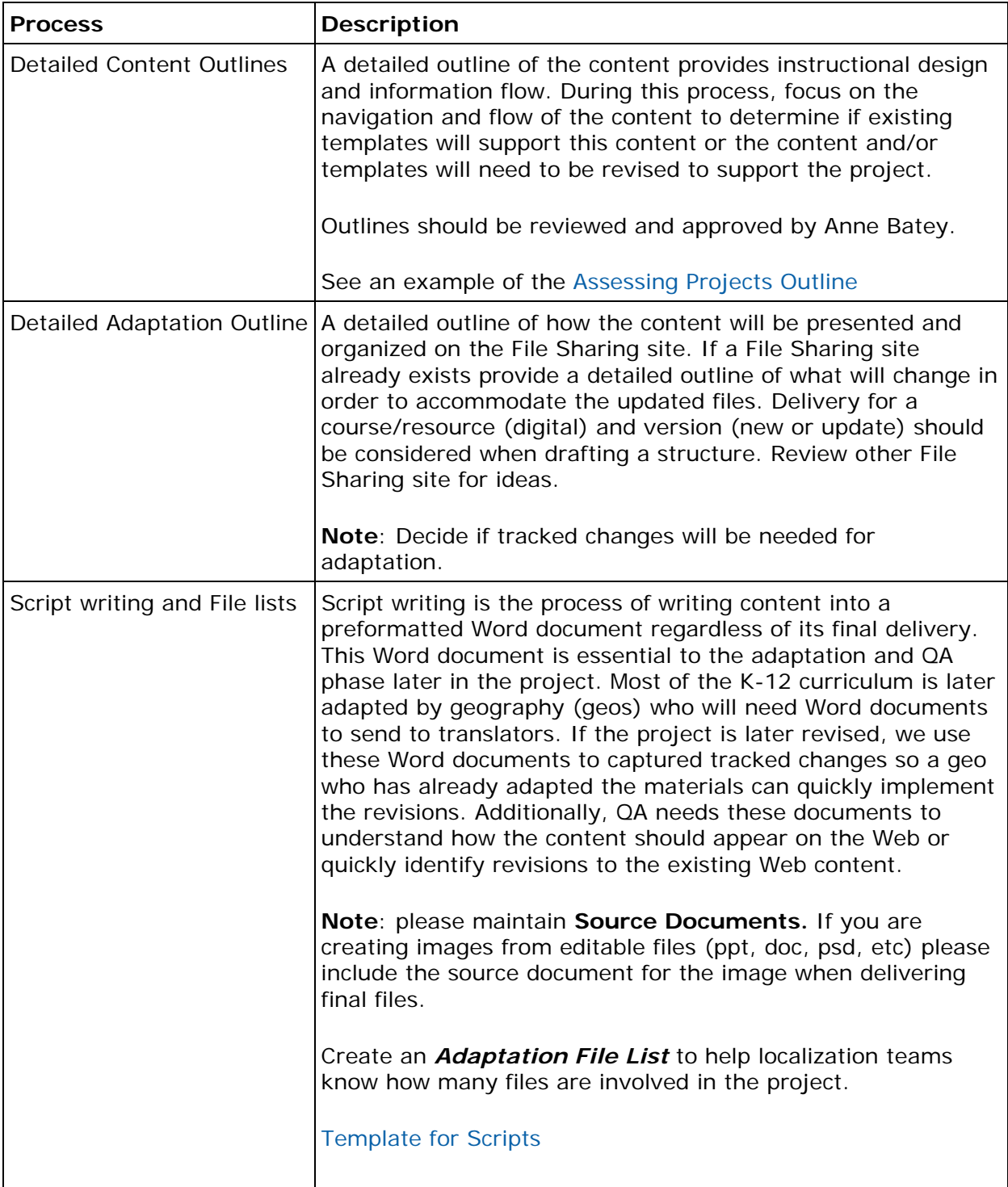

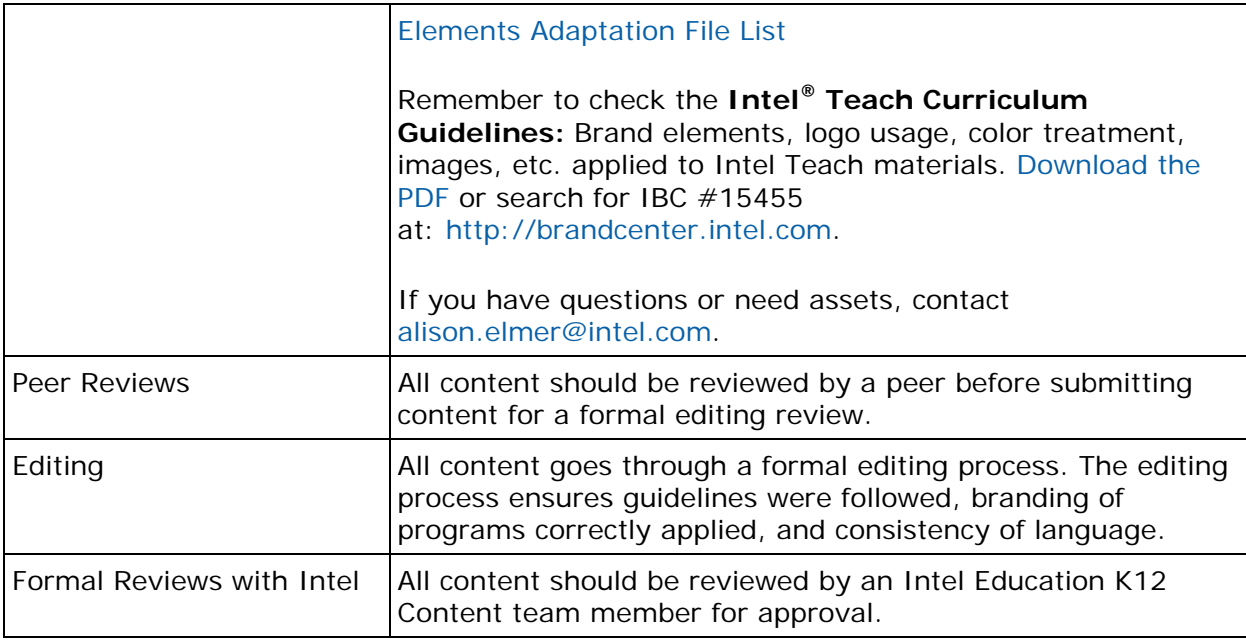

# **Localization Process**

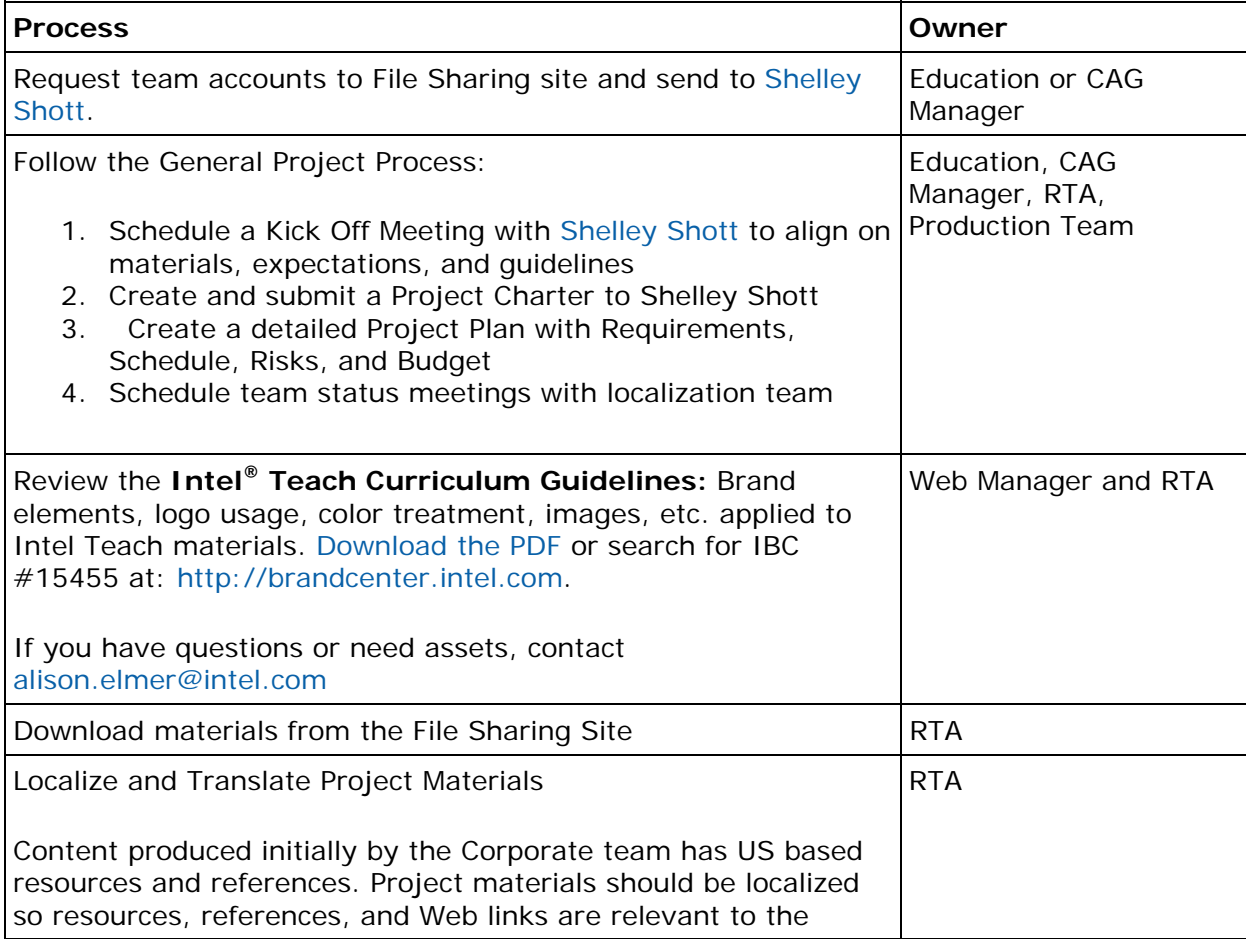

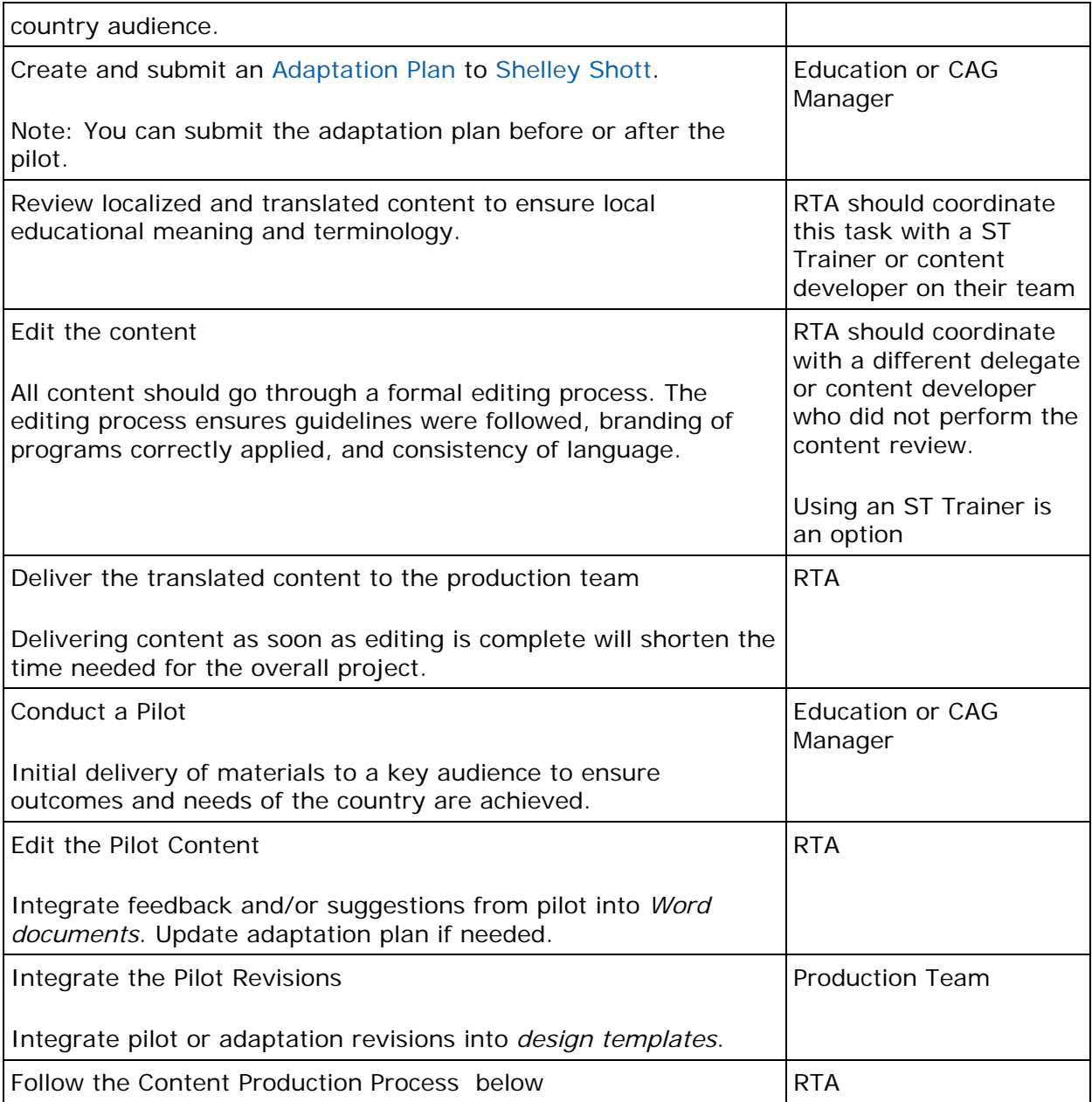

# **Content Production Process**

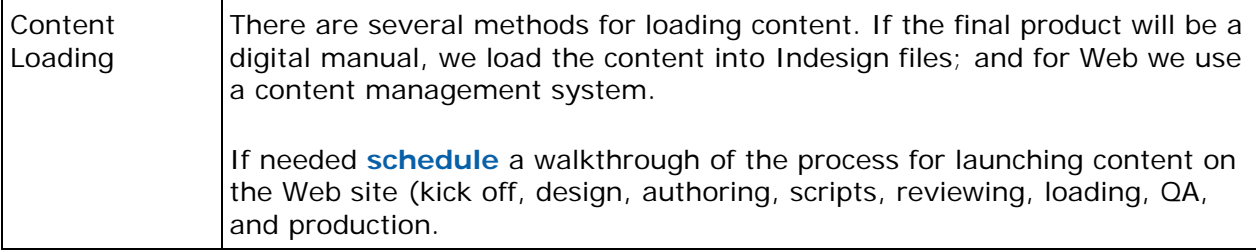

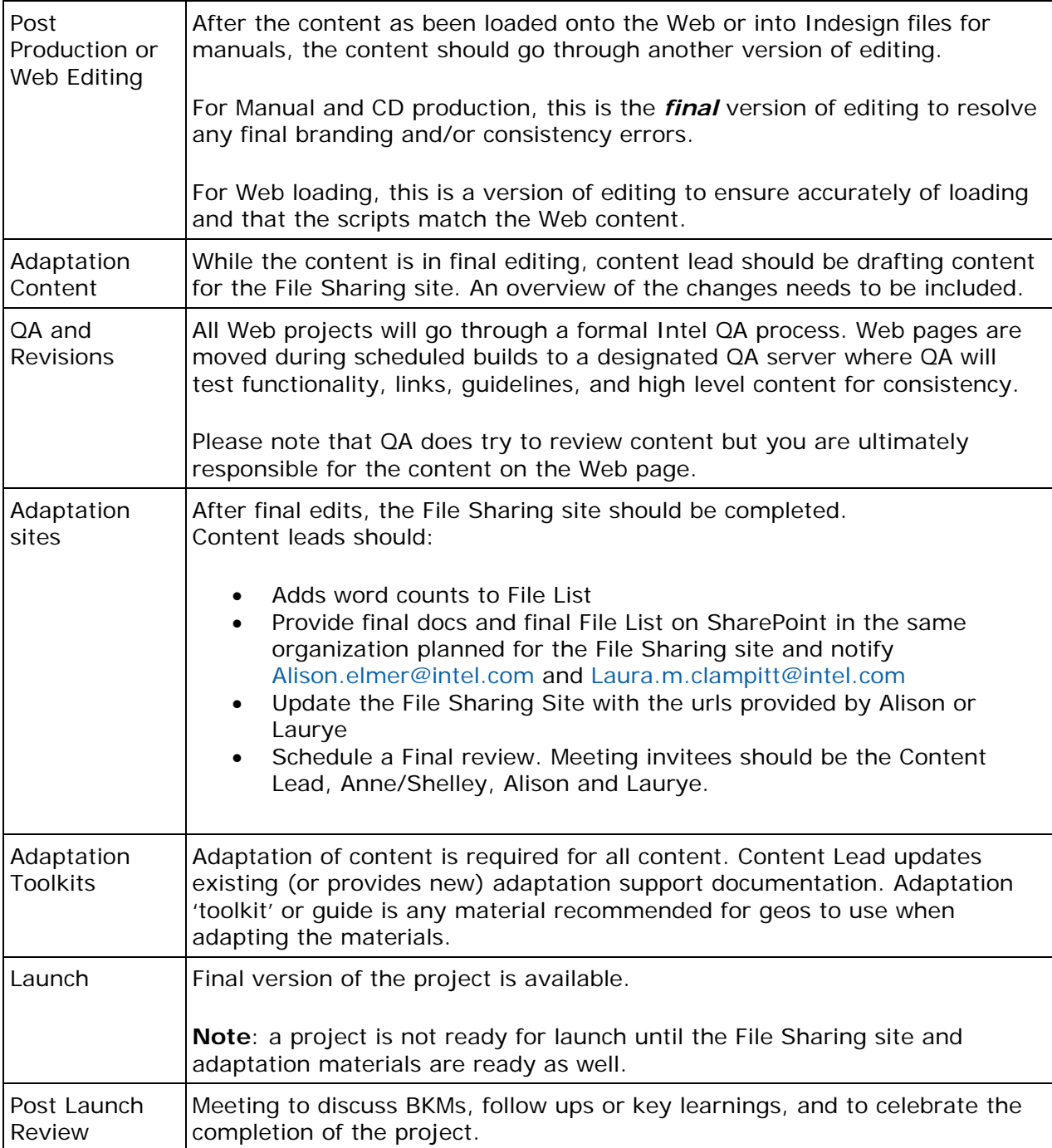

### **Digital Manual Process**

Corporate converted all curriculums into Digital Manuals (hereafter DM) versions that are formatted and displayed for the Intel Education Viewer (hereafter Viewer. The digital viewer supports teachers and learners in Intel K-12 and Informal Community programs.

Refer to the **Digital Manual File Sharing Site**

### **Moodle Process**

Corporate hosts several projects in another content management system, Moodle. Moodle is a content management system that was designed using sound pedagogical principles, to help educators create effective online learning communities. Use this section if you plan on adapting the **Intel® Teach Essentials Online Course**.

Refer to the **Essentials Online File Sharing site**

### **CMS Process**

Corporate hosts several projects in a content management system (CMS). A CMS uses templates that separate the format and styles for a page from the content which allows for global updates without needing to edit each page. This enables content authors to load content without needing extensive technical background. The CMS also enables easy localization. Use this section if you plan on adapting the following projects. The following projects are hosted in the Corporate CMS and required to follow the corporate release process.

- Designing Effective Projects (DEP)
- Assessing Projects (AP)
- Thinking Tools (Seeing Reason Tool, Visual Ranking Tool, and Showing Evidence Tool)
- $\bullet$  The Journey Inside<sup>(SM)</sup> (TJI)
- Design and Discovery (D&D)
- Technology Literacy (TLC) Describe with Technology, Explain with Technology, and Persuade with Technology
- Wild Ride (WR)

--Process will be defined after migrating into the new CQ5 platform in Q2 2012--

## **Corporate Web Site**

The Corporate Education Web site is http://www.intel.com/education/teachers. On the Corporate Web site is a country selection drop down list. Use this section if you need to request a new country added to this drop down or a vanity URL set up for a country.

#### **How to Request a country added to the selection drop down list:**

The Country selection drop down list is located on the Corporate Web site:

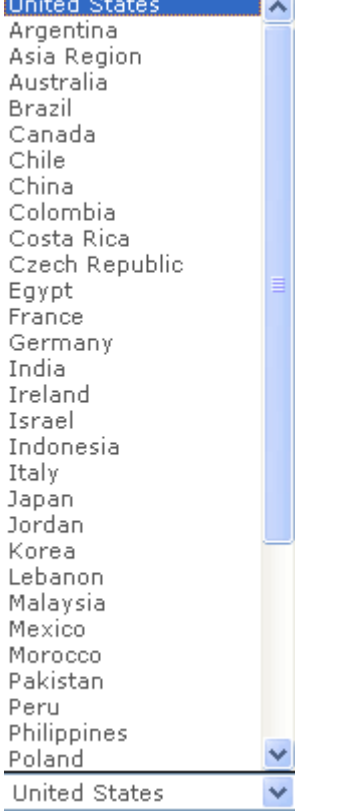

To request a new country's addition to this list, please send an e-mail to Jennifer Sheldon and include the name of the country and the URL of the country's home Web page.

#### **How to Request a vanity or shortcut URL:**

A vanity or short cut URL is an easily remembered URL. An example of a vanity URL is:

Vanity URL: http://www.intel.com/education/my and redirects to http://www3.intel.com/cd/corporate/education/APAC/ENG/my/265467.htm

To Request a vanity URL, please send an e-mail to Jennifer Sheldon and include the following in the request:

- 1. Suggested vanity url
- 2. When you need it live
- 3. Where the vanity url redirects

# **Production Tools**

K12 Content team uses multiple production tools for producing manuals, CDs, and Web content. These tools include templates, checklists, and process guides. Please review this section to understand the tools available to you. Later, depending on the project, you will want to check back and download the tool(s) applicable to the project.

### **Manual Production Tools**

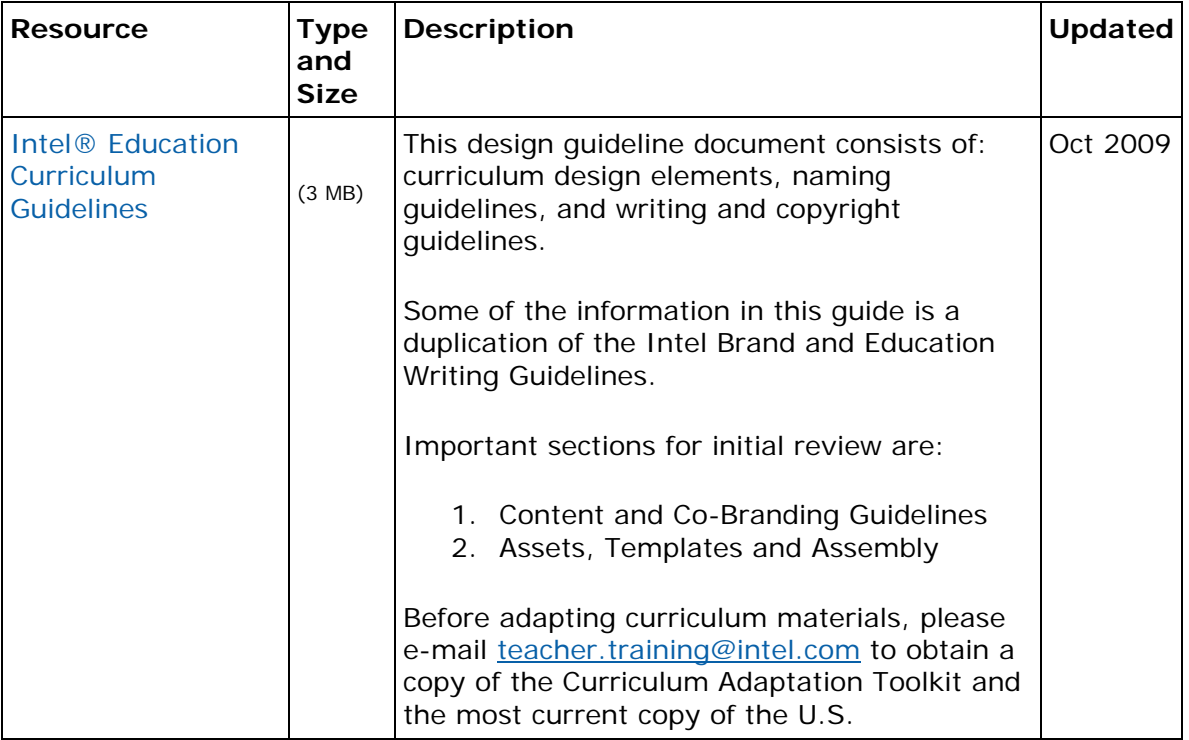

#### **Photography Production Tools**

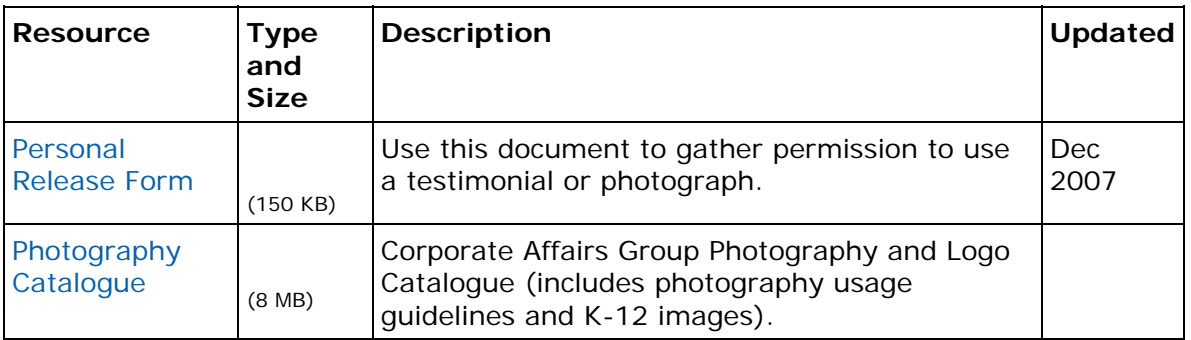

### **Web Production Tools**

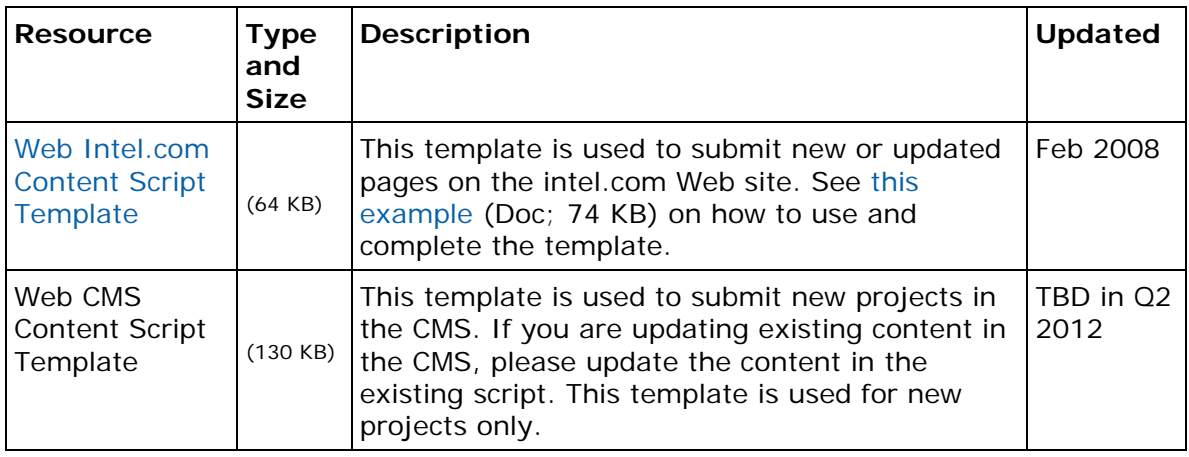

#### **CMS Production Tools**

This section will be updated once we migrate into the new CMS CQ5 platform. Q2 2012

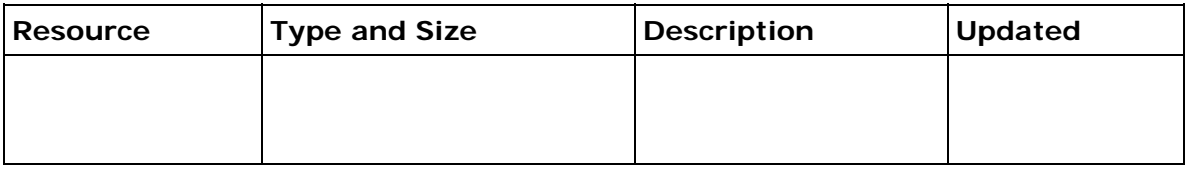

### **Help Guide Production Tools**

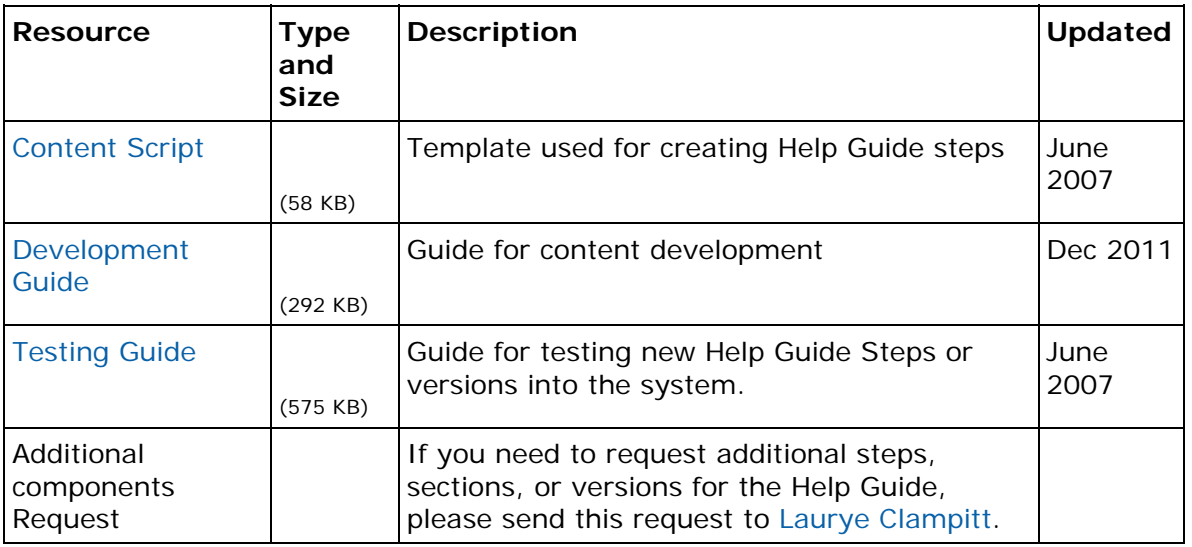

Copyright © 2012 Intel Corporation. All rights reserved. Page 11

### **Moodle Production Tools**

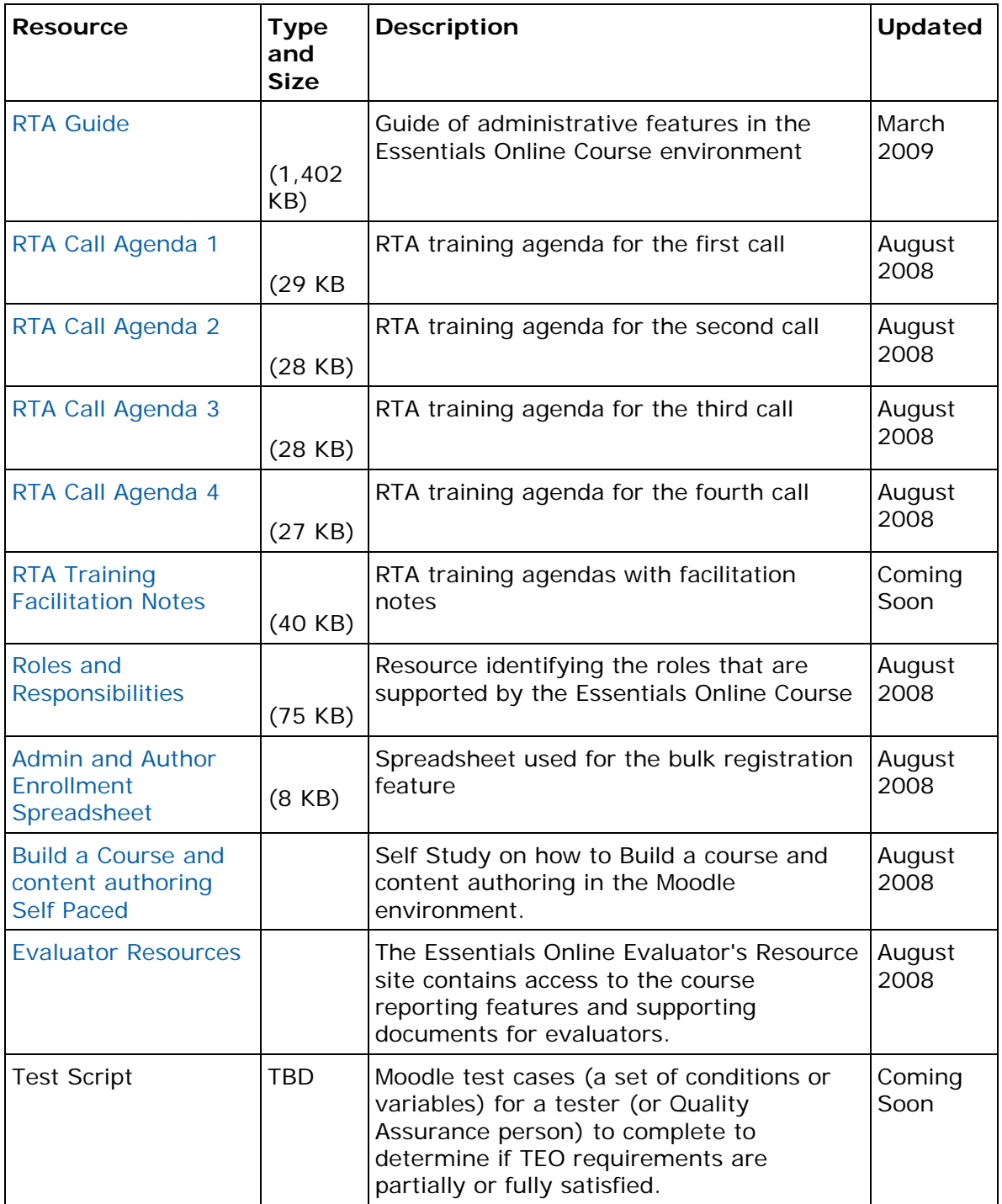

### **Presentation Tools**

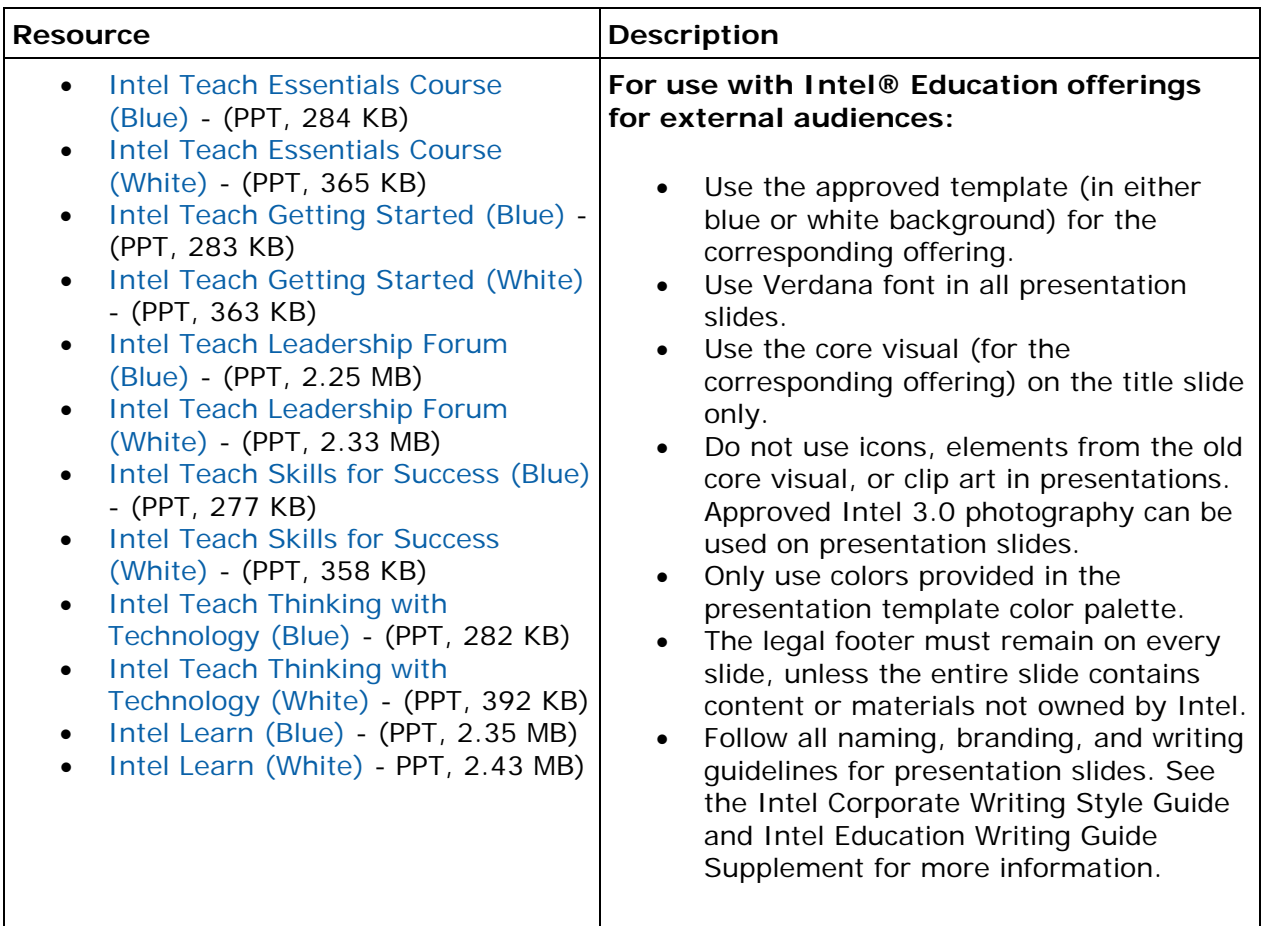

# **Contacts**

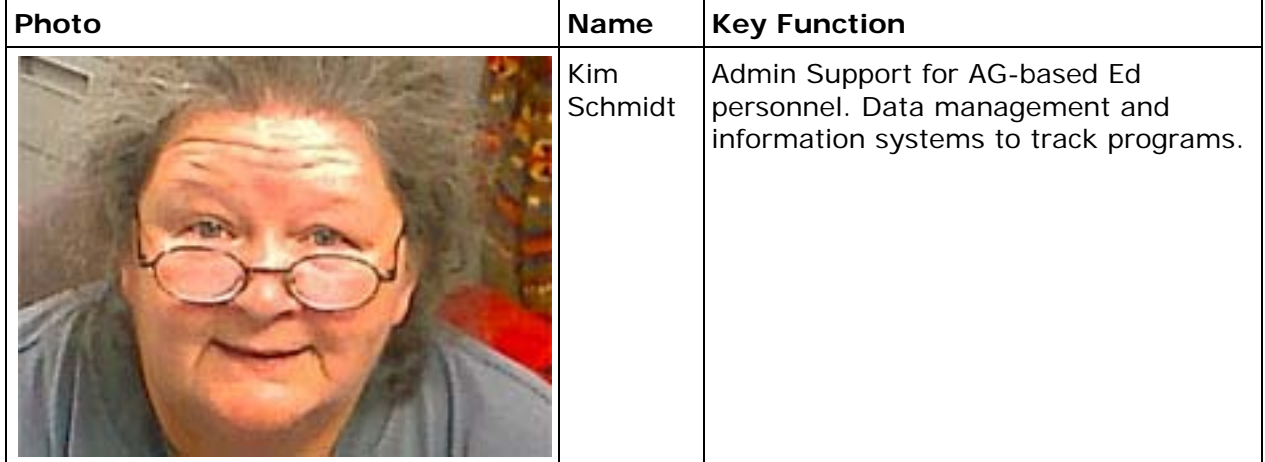

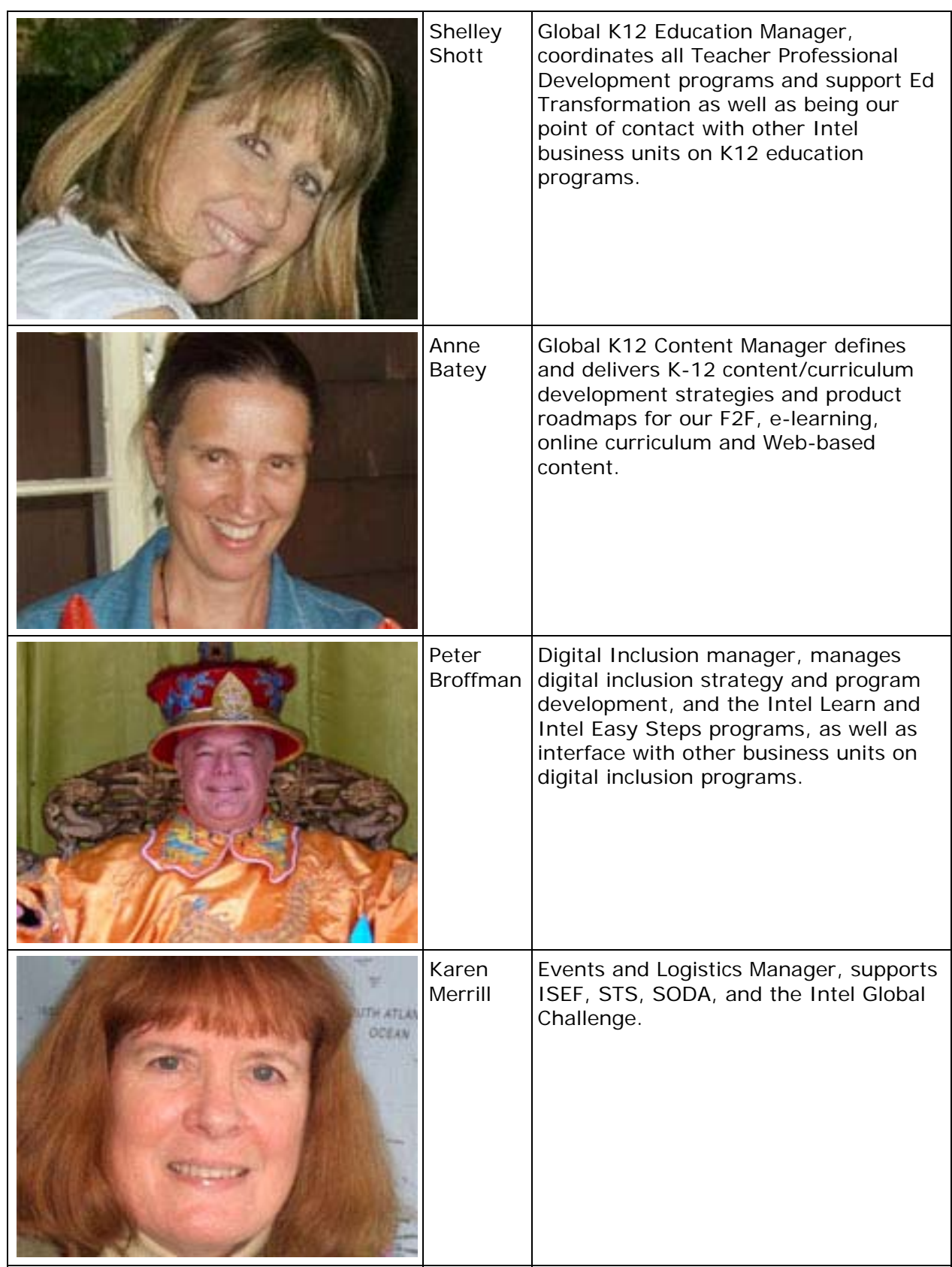

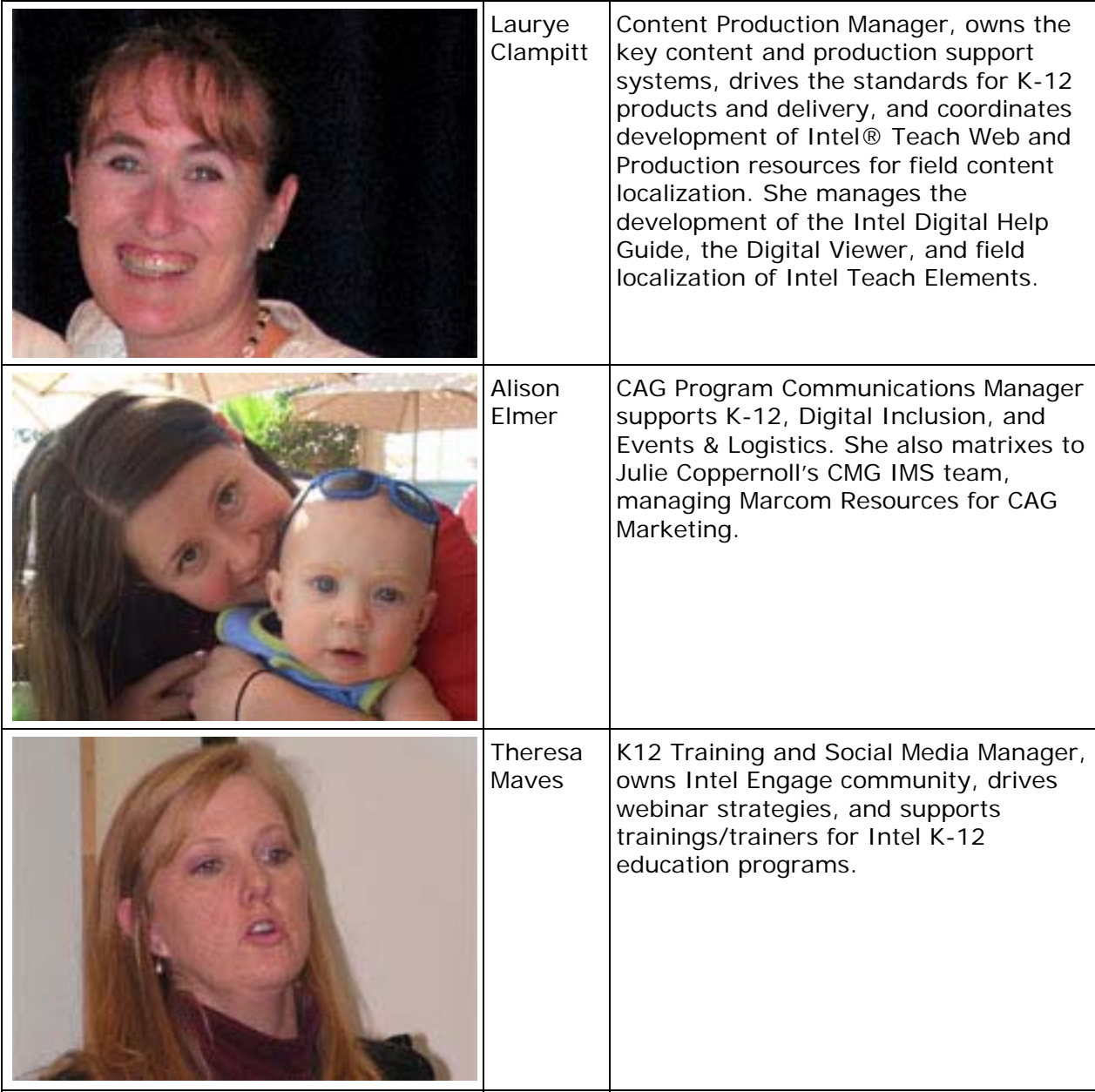